# **CHAPTERS**

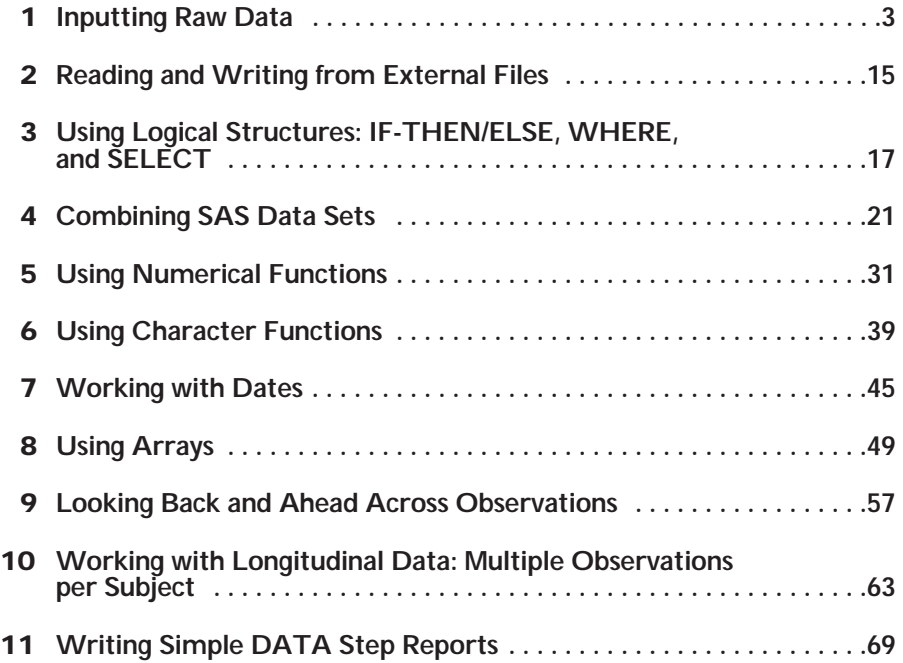

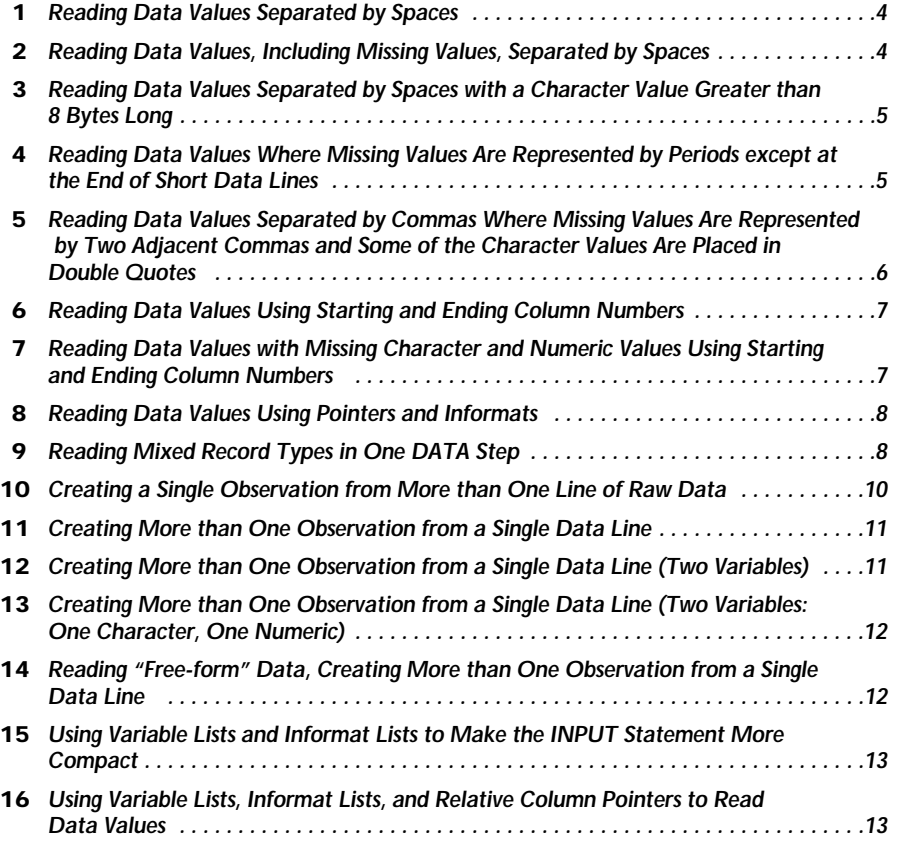

#### **INTRODUCTION**

This chapter contains problems on reading raw data with an INPUT statement. All the problems read "instream" data, that is, data that you submit as part of your program. However, all the techniques used here can also be applied to reading data from external files (discussed in Chapter 2). For those "old-timers" who like to use a CARDS statement, you may still do so. The newer term DATALINES is equivalent and is used throughout this book.

*Reading Data Values Separated by Spaces*

### **Tools**

INPUT statement PROC PRINT

#### **Data**

You have collected some data on a group of students. The data values, separated by one or more spaces, represent the variables F\_Name (first name), ID, Gender, GPA (grade point average), Height and Weight.

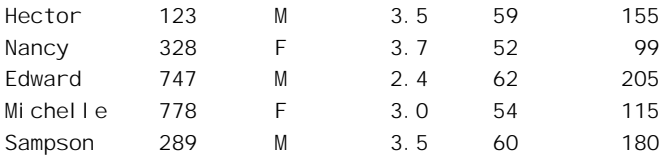

## **Directions**

Create a temporary SAS data set called CLASS from these lines of data. Include the lines of data "instream" in the program. Display the contents of this data set.

#### **Notes**

1. All the first names are 8 characters or less.

2. ID is to be stored as character data.

## **PROBLEM 2**

*Reading Data Values, Including Missing Values, Separated by Spaces*

#### **Tools**

INPUT statement

#### **Data**

Raw data similar to Problem 1 with some missing values

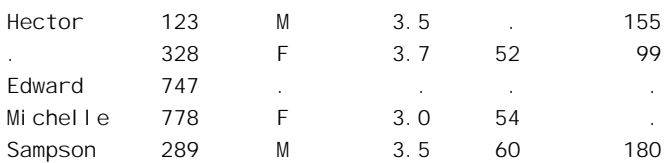

#### **Directions**

Repeat Problem 1 with the modified data. Note that there are several missing values (both for numeric and character variables) which are represented by periods.

### **PROBLEM 3**

*Reading Data Values Separated by Spaces with a Character Value Greater than 8 Bytes Long*

#### **Tools**

INPUT statement Colon format modifier (:) or LENGTH statement or INFORMAT statement

## **Data**

Raw data similar to Problem 1 with one name greater than 8 characters in length

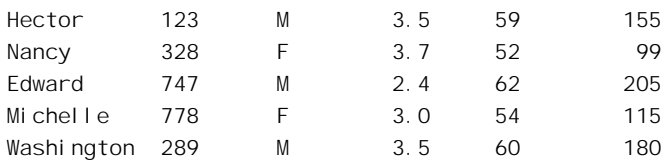

# **Directions**

Repeat Problem 1 with the new data. Note that one of the names is now longer than 8 characters long.

# **PROBLEM 4**

*Reading Data Values Where Missing Values Are Represented by Periods except at the End of Short Data Lines*

## **Tools**

INFILE statement MISSOVER option INPUT statement

#### **6 The SAS Workbook**

#### **Data**

Raw data similar to Problem 1 with some missing values and short records

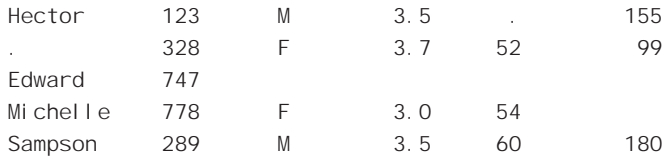

### **Directions**

Repeat Problem 1 with the new data. Note that there are several missing values (both for numeric and character variables) and there are some short records.

#### **PROBLEM 5**

*Reading Data Values Separated by Commas Where Missing Values Are Represented by Two Adjacent Commas and Some of the Character Values Are Placed in Double Quotes*

#### **Tools**

INFILE statement DSD option INPUT statement

## **Data**

Raw data similar to Problem 1 with comma delimiters

Hector,123,M,3.5,,155 ,328,"F",3.7,52,99 "Edward",747,,,,, Michelle,778,F,3.0,54,, Sampson, 289, M, 3.5, 60, 180

### **Directions**

Repeat Problem 1 using comma-delimited data. Note that some of the character values are enclosed in double quotes and that consecutive commas (without any space between) represent missing values.

*Reading Data Values Using Starting and Ending Column Numbers*

## **Tools**

INPUT statement, with column numbers

## **Data**

Raw data similar to Problem 1 lined up in columns

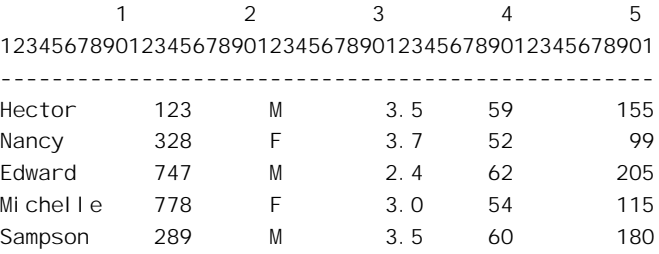

#### **Directions**

Use the same data as in Problem 1, but this time write the INPUT statement using starting and ending column numbers. The data are listed with column numbers displayed.

# **PROBLEM 7**

*Reading Data Values with Missing Character and Numeric Values Using Starting and Ending Column Numbers*

## **Tools**

INFILE statement PAD option INPUT statement, with column numbers

## **Data**

Raw data similar to Problem 1 lined up in columns with some missing values and short records

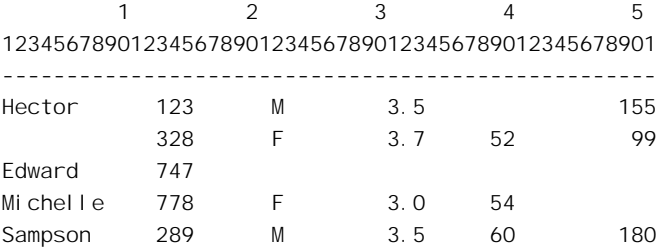

#### **8 The SAS Workbook**

#### **Directions**

Repeat Problem 6 with the modified data. Note that there are now blanks representing both character and numeric missing values. Notice that lines 3 and 4 are short records that are not padded with blanks.

## **PROBLEM 8**

*Reading Data Values Using Pointers and Informats*

## **Tools**

INPUT statement, with column pointers (@) and informats

#### **Data**

The same raw data as in Problem 6

#### **Directions**

Instead of using starting and ending column numbers for the data values (as in Problem 6), use column pointers and informats to read the same data values and create a SAS data set called CLASS. Use the data description that follows to help you write the INPUT statement:

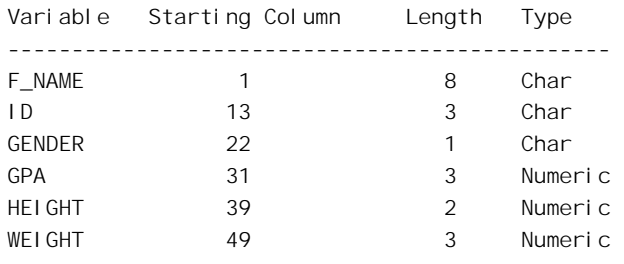

## **PROBLEM 9**

*Reading Mixed Record Types in One DATA Step*

## **Tools**

INPUT statement, single trailing at sign (@)

#### **Data**

Survey data as shown

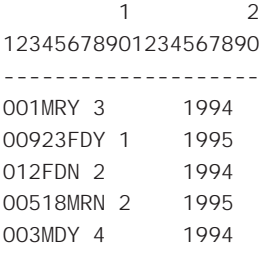

## **Directions**

You have data from a survey administered in 1994 and 1995. In 1995, it was decided to record the age of each person (which was not done in 1994). Age information was not added at the end of the raw data. Instead, it was placed right after the subject ID, creating two completely different data layouts for the two years. Fortunately, the year the survey was administered was also entered into the data file. Create a temporary SAS data set called SURVEY which correctly reads these mixed records. The data description follows:

1994 Data Description

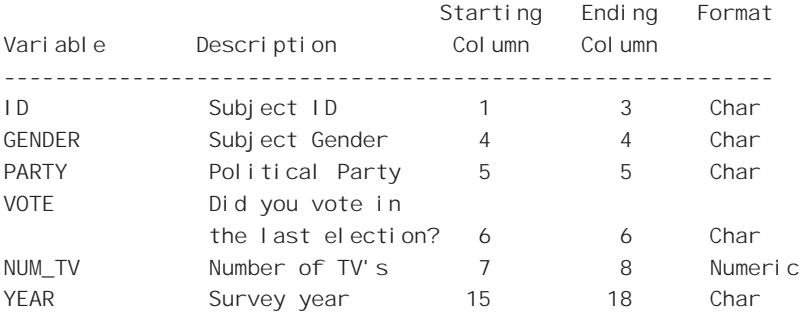

1995 Data Description

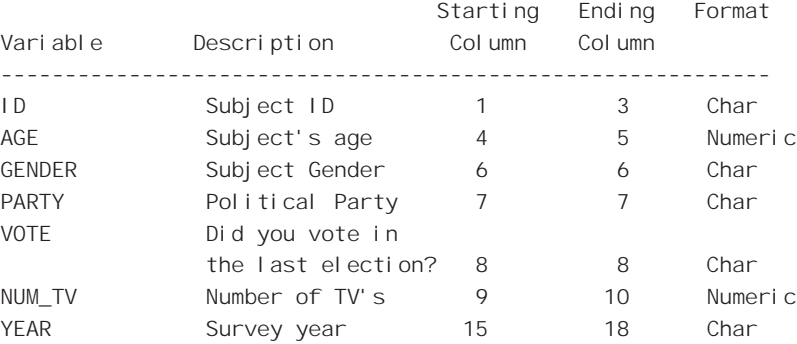

*Creating a Single Observation from More than One Line of Raw Data*

## **Tools**

INPUT statement, line and column pointers (# and @), informats

## **Data**

Car survey data as follows

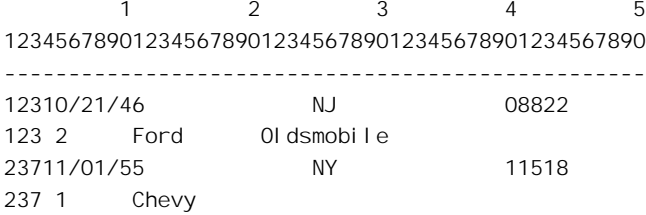

#### **Directions**

A survey was conducted and the data were recorded using two lines of data for each subject. Use the data description and sample lines of data to create a SAS data set called SURVEY, with one observation per subject. The file description follows:

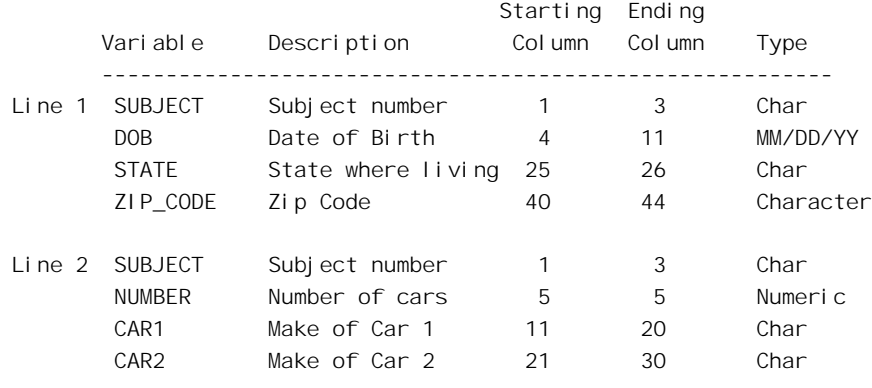

#### **Notes**

- 1. You may use either pointers and informats for all of your variables, or you may use column specifications for all of your variables except for DOB for which you will need either a pointer and an informat or an INFORMAT statement.
- 2. For this problem, do not read the SUBJECT value in line 2 of the data. In a more sophisticated program, you might want to read this as a different variable and check that it is the same as the subject number in line 1.

*Creating More than One Observation from a Single Data Line*

## **Tools**

INPUT statement, double trailing at sign (@@)

#### **Data**

Twenty temperatures as shown

21 23 29 33 19 28 33 39 43 44 28 21 24 27 29 37 32 31 33 29

#### **Directions**

A researcher collected 20 temperatures (one for each day) and entered them on several lines as shown in the data section.

As you can see, there are several temperatures per line (not always the same number) and there are one or more spaces between each number. Create a temporary SAS data set called TEMPER from these data. Print out the contents of this data set.

## **PROBLEM 12**

*Creating More than One Observation from a Single Data Line (Two Variables)*

#### **Tools**

```
INPUT statement, double trailing at sign (@@)
```
#### **Data**

Twenty pairs of days of the month and temperatures as shown

5 21 6 23 7 29 8 33 9 19 10 28 11 33 12 39 13 43 14 44 15 28 16 21 17 24 18 27 19 29 20 37 21 32 22 31 23 33 24 29

## **Directions**

This time the researcher recorded the day of the month along with each of the temperatures and entered them in pairs (day temperature). Create a temporary SAS data set called TEMP\_DAY containing two variables (DAY and TEMP), using these data. List the contents of this data set.

*Creating More than One Observation from a Single Data Line (Two Variables: One Character, One Numeric)*

#### **Tools**

**INPUT** statement, double trailing at sign  $(\mathcal{Q}(\mathcal{Q}))$ 

## **Data**

Rat data (GROUP and WEIGHT) in pairs with a varying number of pairs per line as shown

A 34 B 58 A 28 C 55 C 56 A 27 B 52 C 58 A 21 B 62

#### **Directions**

A researcher treated three groups of rats (Groups A, B, and C) and recorded the weight of each rat after one week. The data were arranged with each GROUP and WEIGHT in pairs, with a varying number of pairs on each line.

Write a SAS DATA step to read these data and create a temporary data set called RATS. Print out the contents of this data set.

## **PROBLEM 14**

*Reading "Free-form" Data, Creating More than One Observation from a Single Data Line*

### **Tools**

RETAIN statement INPUT statement, double trailing at sign  $(\mathcal{Q}(\mathcal{Q}))$ 

#### **Data**

Rat data similar to Problem 13

A 34 28 B 58 52 62 C 55 A 27 21 C 56 58

#### **Directions**

The same data values as found in Problem 13 were entered differently. This time, the researcher entered a GROUP value (A, B, or C) followed by one or more weights as shown.

Write a SAS DATA step to read these data. Print out the contents of the data set. Again, call the data set RATS.

#### **Hint**

Look carefully at the tools needed for this problem.

# **PROBLEM 15**

*Using Variable Lists and Informat Lists to Make the INPUT Statement More Compact*

## **Tools**

INPUT statement, variable lists, and informat lists

#### **Data**

Instream data lines in the program to be rewritten

### **Directions**

Rewrite the DATA step below, substituting an INPUT statement which uses a variable list and an informat list to make it more compact. Print out the contents of the data set.

```
DATA VARLIST;
  INPUT @1 Q1 2. @3 Q2 2. @5 Q3 2. @7 Q4 2. @9 Q5 2.
        @15 DATE1 MMDDYY8.
        @23 DATE2 MMDDYY8.
        @31 DATE3 MMDDYY8.
        @50 X1 $1. @51 X2 $1. @52 X3 $1.
        @53 Y1 $1. @54 Y2 $1. @55 Y3 $1.;
DATALINES;
1122334455 10/21/4611/13/4206/05/48 123456
9672347656 01/01/9501/02/9501/03/95 987654
;
```
## **PROBLEM 16**

*Using Variable Lists, Informat Lists, and Relative Column Pointers to Read Data Values*

### **Tools**

INPUT statement, variable lists, and informat lists; relative column pointers (+)

## **Data**

Instream data lines in the program to be rewritten

## **Directions**

Rewrite the DATA step below, substituting an INPUT statement which uses a variable list, an informat list, and relative column pointers (+). Print out the contents of the data set.

## **Hint**

Read all the X's first, then the Y's, and finally, the Z's.

DATA POINTER; INPUT @1 X1 2. @3 Y1 2. @5 Z1 \$3. @8 X2 2. @10 Y2 2. @12 Z2 \$3. @15 X3 2. @17 Y3 2. @19 Z3 \$3.; DATALINES; 0102AAA0304BBB0506CCC 2837ABC9676DEF8765GHI

;